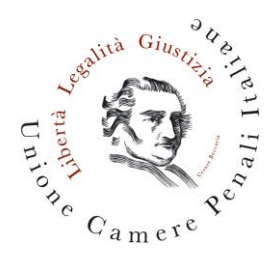

## **Brevi istruzioni per l'utilizzo della piattaforma "Zoom".**

Scaricare la versione free, non è necessaria quella a pagamento. L'applicazione può essere scaricata sia sui telefoni sia sui computer.

È preferibile scaricarla su entrambi, però meglio privilegiare l'uso del computer.

Per i computer (Mac e PC) scaricare qu[i https://zoom.us/download](https://zoom.us/download)

L'applicazione può essere utilizzata anche tramite il proprio browser internet, quindi senza scaricarla (ma è sconsigliabile), inserendo l'ID del meeting qui<https://zoom.us/meetings>

Per il telefono c'è l'applicazione da scaricare nello store specifico del proprio telefono (AppStore, Play Store, etc.).

Seguire la procedura di registrazione, quando compare "sign up" inserire una propria mail, poi i dati (nome e cognome); arriverà una mail di conferma, quindi inserire la password scelta, confermare la password e registrarsi.

Verrà chiesto di accettare le condizioni d'uso (i agree), procedere ad accettarle e ad autorizzare Zoom ad accedere al microfono e alla telecamera e ad inviare le notifiche.

Per accedere ad un meeting procedere ad inserire l'ID del meeting che viene inviato da chi ha creato la videoconferenza, o semplicemente cliccare sul link che viene inviato (ma in questo caso Zoom si aprirà sul dispositivo dal quale si è cliccato sulla mail).

Preferire il collegamento alla rete tramite cavo ethernet o wi-fi, sempre che la rete internet sia stabile.

## **IMPORTANTE**

**Nei meeting che prevedono una preregistrazione per il rilascio dei crediti formativi, è assolutamente importante, anche al fine della corretta rilevazione della presenza, effettuare la registrazione al meeting utilizzando la stessa email collegata all'account sulla piattaforma zoom, e con il quale si intendete partecipare al meeting.**